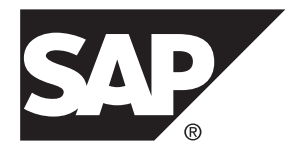

# **Configuration and Users Guide Replication Agent™ for SAP HANA® Database 15.7.1 SP200**

Microsoft Windows, UNIX, and Linux

DOCUMENT ID: DC80004-01-1571200-01

LAST REVISED: March 2014

Copyright © 2014 by SAP AG or an SAP affiliate company. All rights reserved.

No part of this publication may be reproduced or transmitted in any form or for any purpose without the express permission of SAP AG. The information contained herein may be changed without prior notice.

Some software products marketed by SAP AG and its distributors contain proprietary software components of other software vendors. National product specifications may vary.

These materials are provided by SAP AG and its affiliated companies ("SAP Group") for informational purposes only, without representation or warranty of any kind, and SAP Group shall not be liable for errors or omissions with respect to the materials. The only warranties for SAP Group products and services are those that are set forth in the express warranty statements accompanying such products and services, if any. Nothing herein should be construed as constituting an additional warranty.

SAP and other SAP products and services mentioned herein as well as their respective logos are trademarks or registered trademarks of SAP AG in Germany and other countries. Please see [http://www.sap.com/corporate-en/legal/copyright/](http://www.sap.com/corporate-en/legal/copyright/index.epx#trademark) [index.epx#trademark](http://www.sap.com/corporate-en/legal/copyright/index.epx#trademark) for additional trademark information and notices.

# **Contents**

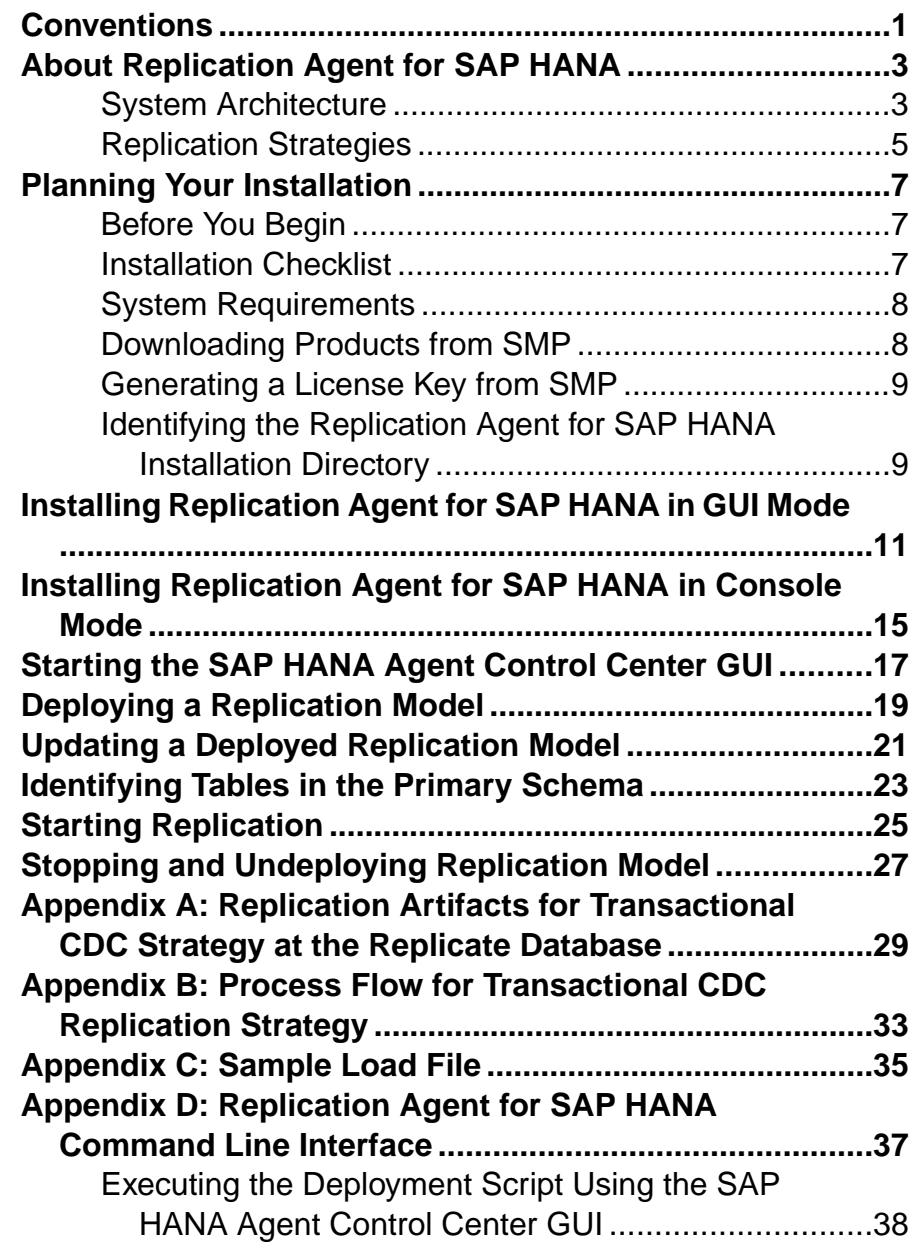

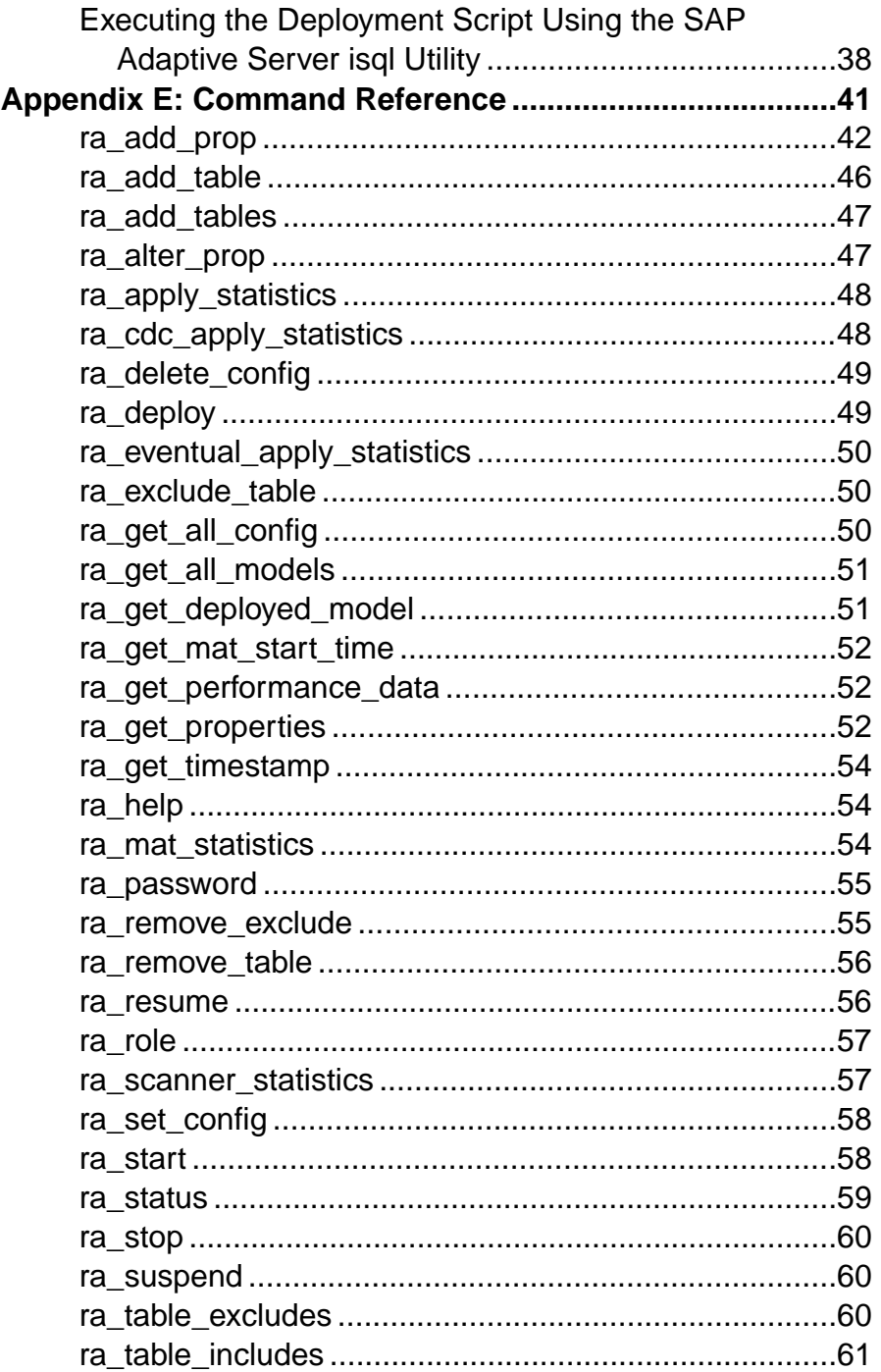

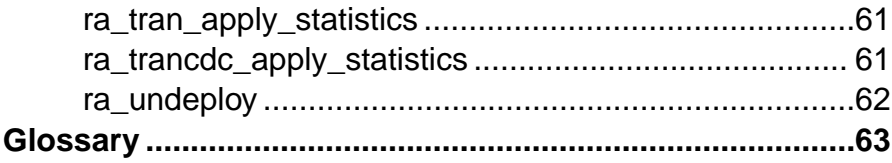

## **Contents**

# <span id="page-6-0"></span>**Conventions**

These style and syntax conventions are used in SAP® documentation.

Style conventions

| <b>Key</b>                   | <b>Definition</b>                                                                                                    |
|------------------------------|----------------------------------------------------------------------------------------------------|
| monospaced (fixed-<br>width) | SQL and program code<br>$\bullet$<br>Commands to be entered exactly as shown<br>٠<br>File names<br>٠<br>Directory names                                                                                                    |
| italic monospaced            | In SQL or program code snippets, placeholders for user-specified<br>values (see example below).                                                                                                    |
| italic                       | File and variable names<br>٠<br>Cross-references to other topics or documents<br>٠<br>In text, placeholders for user-specified values (see example be-<br>low)<br>Glossary terms in text                                                                                                    |
| bold sans serif              | Command, function, stored procedure, utility, class, and meth-<br>٠<br>od names<br>Glossary entries (in the Glossary)<br>٠<br>Menu option paths<br>٠<br>In numbered task or procedure steps, user-interface (UI) ele-<br>$\bullet$<br>ments that you click, such as buttons, check boxes, icons, and so<br>on |

If necessary, an explanation for a placeholder (system- or setup-specific values) follows in text. For example:

Run:

*installation directory*\start.bat

where *installation directory* is where the application is installed.

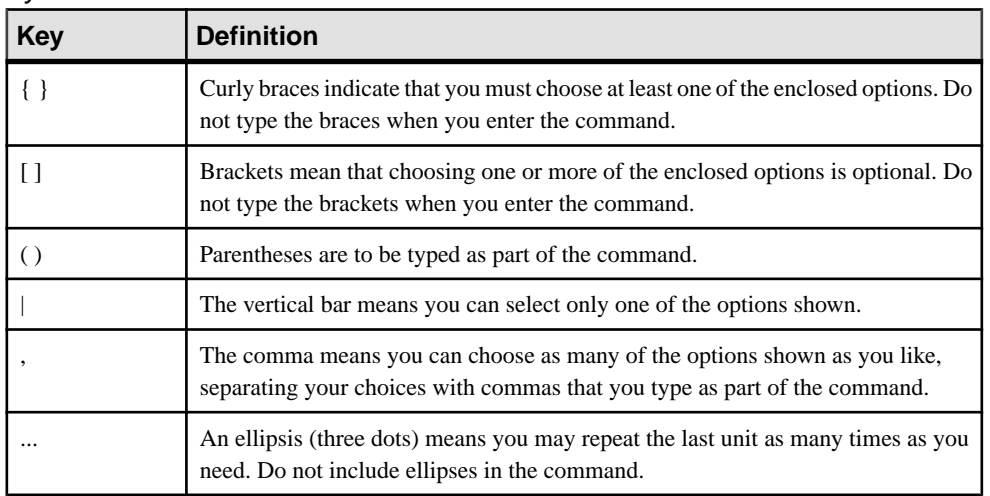

### Syntax conventions

## Case-sensitivity

- All command syntax and command examples are shown in lowercase. However, replication command names are not case-sensitive. For example, **RA\_CONFIG**, **Ra\_Config**, and **ra\_config** are equivalent.
- Names of configuration parameters are case-sensitive. For example, **Scan\_Sleep\_Max** is not the same as **scan\_sleep\_max**, and the former would be interpreted as an invalid parameter name.
- Database object names are not case-sensitive in replication commands. However, to use a mixed-case object name in a replication command (to match a mixed-case object name in the primary database), delimitthe object name with double quote characters.For example: **pdb\_get\_tables** "TableName"

# <span id="page-8-0"></span>**About Replication Agent for SAP HANA**

Replication Agent<sup>™</sup> for SAP HANA<sup>®</sup> is a lightweight server that replicates data from a primary to a replicate SAP HANA database.

Replication Agent for SAP HANA performs initial data extraction and load, and also replicates data changes on the pimary SAP HANA server to the replicate SAP HANA server.

# **System Architecture**

Replication Agent for SAP HANA is an application that runs inside a Replication Management Agent (RMA) container.

The RMA container is a server that provides many services, such as a management application programming interface (API), a logging service, and a repository for metadata. The container may run applications, such as Replication Agent for SAP HANA, that consume these services, or may simply be used as an agent for communication with other containers. You can connect multiple containers to form a peer-to-peer grid. When you begin to replicate data from SAP HANA database, you must first start a container that contains the Replication Agent for SAP HANA components.

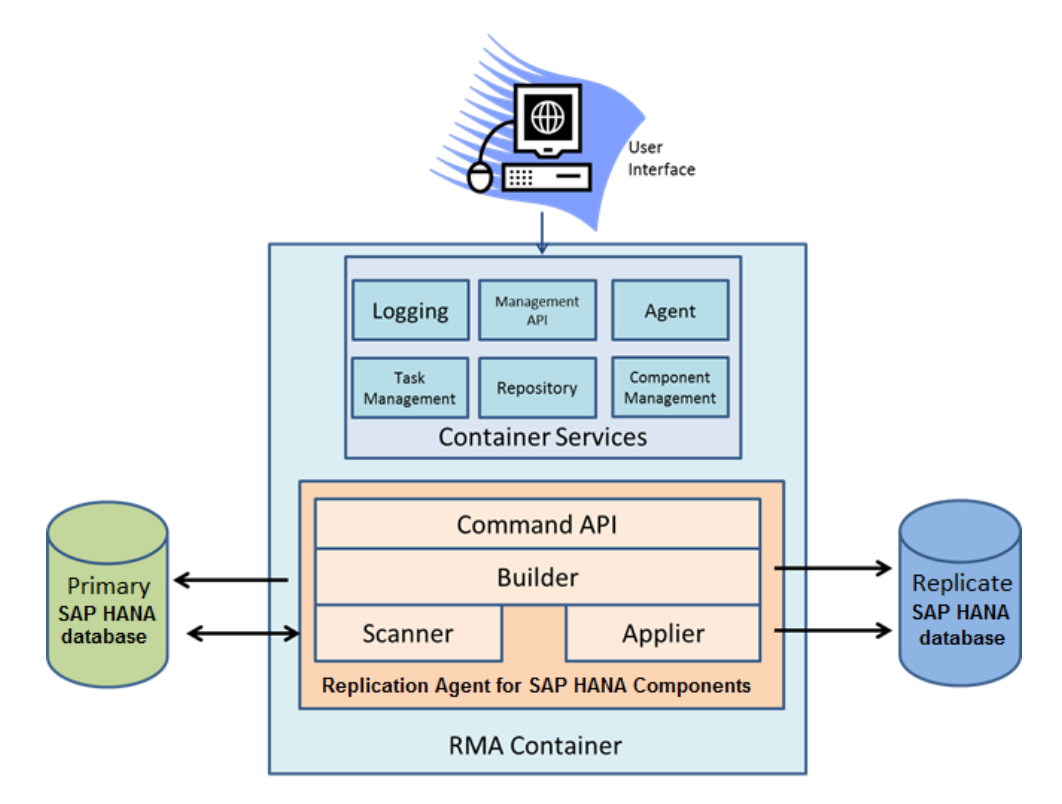

These RMA components are used by Replication Agent for SAP HANA:

- Command API is an API that executes commands for the Replication Agent for SAP HANA. For example, **Start Replication** returns results that depend on the command executed.
- Builder builds shadow tables and other control tables. For example, the trigger queue replicates data at the primary database, builds user tables, and sends change data capture (CDC) tables to the replicate database.
- Scanner reads data from the shadow tables on the source database.
- Applier writes data to the CDC tables using one of the CDC modes and the replicate database user-defined tables when a non-CDC mode is enabled.

You can use the Replication Agent in the SAP HANA Control Center graphical user interface (GUI) or from the command line interface (CLI) to issue replication commands. The CLI commands are processed by the Tabular Data Stream<sup>™</sup> (TDS) communication protocol in the container.

## Support for Multitenancy

Multitenancy allows system administrators to deploy a single instance of the software that runs on a server, serving multiple client organizations known as tenants.

<span id="page-10-0"></span>Replication Agent for SAP HANA allows you to deploy mutiple replication models to a single container as long as each model has a distinct schema. You can configure, manage, deploy, and undeploy each replication model independently.

Replication Agent for SAP HANA does not support deployment of mutliple replication models that have the same schema. For example, you cannot deploy replication models where both read from or write to have the same database schema.

# **Replication Strategies**

Replication Agent for SAP HANA creates shadow tables and triggers at the primary database; the triggers move changes from user table to shadow tables, then a replication scanning process moves the changed data from shadow tables to the replicate database.

Replication Agent for SAP HANA offers several replication strategies.

### Eventual Consistency

When you use this strategy, tables are scanned separately without any commit order. Only primary key information and operation type isstored in the shadow tables;the data in the other database is queried from the primary table when it is applied to the replicate database.

Use this strategy when performance and load at the database server is more important than immediate data consistency.

## Change Data Capture

This strategy is a variant of the eventual consistency strategy. The only difference is that staging tables, rather than user tables, are created and populated in the replicate database. Replication Agent for SAP HANA also manages the removal of data from the CDC tables. This strategy shares eventual consistency's performance and load characteristics.

Use this strategy when you want to stage the data before writing it to the final destination, and when replication performance and primary database server load considerations are more important than immediate data consistency.

#### Transactional Consistency

When you use this strategy, updates are applied at the replicate database in the same order as they were applied at the primary database. To achieve consistency, transaction identifiers are recorded with each database operation, and all columns are captured with every change.

Use this strategy when data consistency is more important than performance and database server load. Data consistency between the primary and replicate database server varies according to the amount of latency in the replication path.

This strategy places the heaviest load on the primary database and does not perform as well as the eventual consistency strategy.

## Transactional Change Data Capture

This strategy is a variant of the transactional consistency strategy. The only difference is that staging tables, rather than user tables, are created and populated in the replicate database. Replication Agent forSAP HANA also manages the data removal from the CDC tables. This strategy shares transactional consistency's performance and load characteristics.

Use this strategy when you want to stage the data before writing it to the final destination. You can also use it when immediate data consistency is more important than performance and primary database server load.

# <span id="page-12-0"></span>**Planning Your Installation**

Before installing the Replication Agent for SAP HANA, verify the system requirements, download the installation software fromtheSAPService Marketplace (SMP), and identify the installation directories.

# **Before You Begin**

Before creating a replication model, identify the schemas on the primary and replicate SAP HANA databases as well as the users for those schemas on the primary and replicate databases.

To learn more about creating SAP HANA databases users, and schemas see the SAP HANA SQL and System Views Reference.

# **Installation Checklist**

Complete the installation checklist before you set up the Replication Agent for SAP HANA.

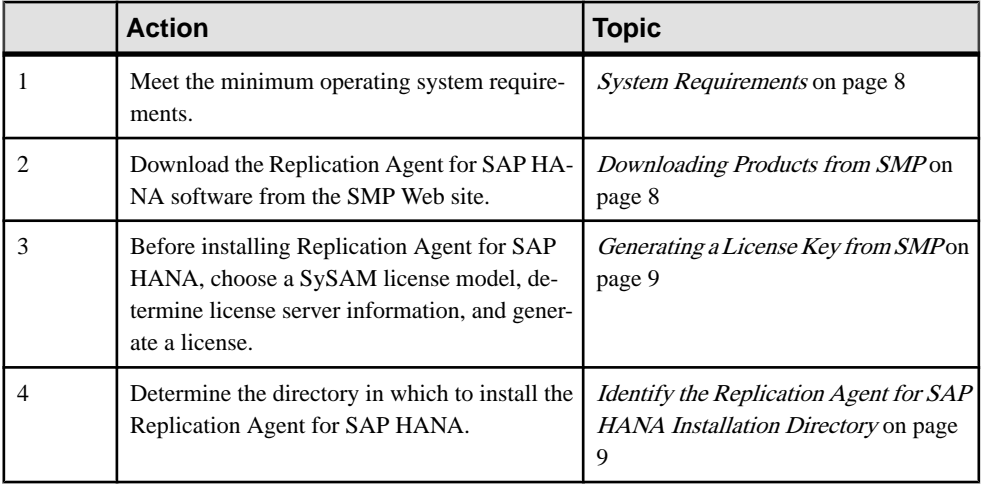

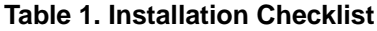

# <span id="page-13-0"></span>**System Requirements**

The minimum platform and operating system requirements to install the Replication Agent for SAP HANA.

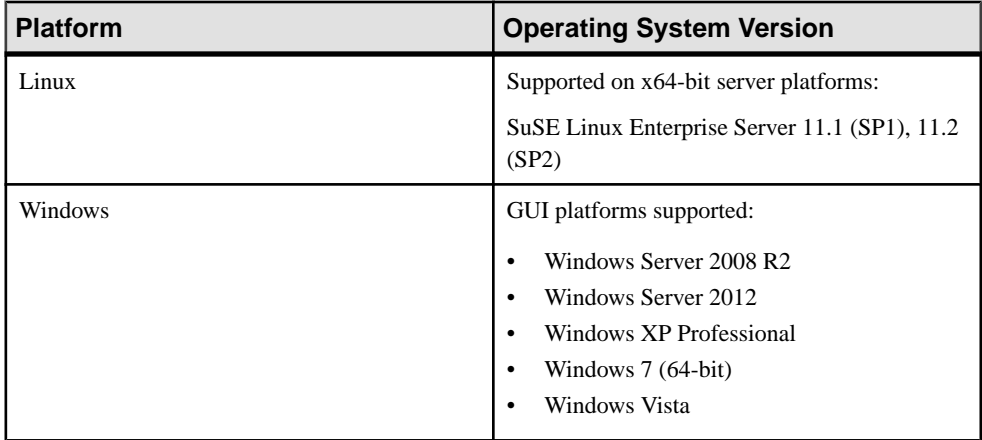

# **Downloading Products from SMP**

Download Replication Agent for SAP HANA software from the SMP Web site.

## **Prerequisites**

An SMP login ID and password.

## **Task**

- **1.** Go to <https://websmp204.sap-ag.de/patches>, and enter your login ID and password.
- **2.** Select**SAP Software Download Center > Installations and Upgrades > A-ZIndex** and click **R** for SAP® Replication Server® products.
- **3.** From the product listing, select **Sybase Replication Server, HANA Edition 15.7**.
- **4.** Select the software you need by version and platform.
- **5.** Generate a license RAH\_Server license key based on the served or unserved SySAM license model.

See Generating a License Key from SMP on page 8.

- **6.** Copy the license key file in this directory after installation:
	- \$SYBASE/SYSAM-2\_0/licenses (UNIX or Linux)
	- %SYBASE%\SYSAM-2\_0\licenses (Windows)

where \$SYBASE or %SYBASE% is the installation directory of your product.

<span id="page-14-0"></span>**7.** Download your installation files, and uncompress and extract all the installation images to your local drive.

# **Generating a License Key from SMP**

Before installing Replication Agent for SAP HANA, choose a SySAM license model, determine license server information, and generate a license.

When you purchase  $SySAM$  2–enabled  $SAP^{\circledR}$  products, you must generate, download, and deploy SySAM product licenses.

These steps summarize the actions you must take to install a SySAM license. See the  $S_ySAM$ Users Guide for details.

**1.** Choose a SySAM license model.

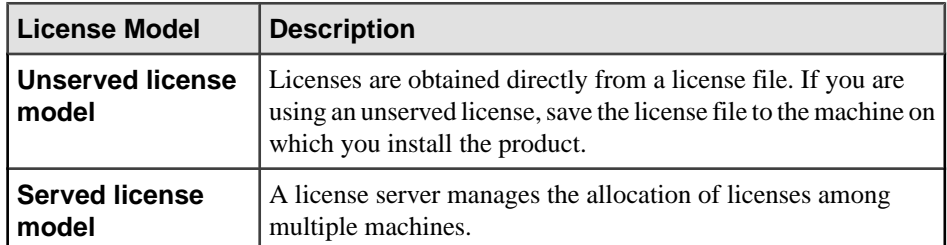

**2.** For the served license model, decide whether to use an existing or new license server.

The license server and your product installation do not need to share the same machine, operating system, or architecture.

- **3.** If you chose the served license model, either:
	- Install the new license server on a machine that does not have an existing license server, or
	- To install on a machine that is running a SySAM 2.3 license server, follow migration instructions in the *SySAM Users Guide* to migrate to the newer SySAM version.
- **4.** Generate a RAH\_SERVER license key from the SAP SMP Web site at [http://](http://service.sap.com/licensekeys) [service.sap.com/licensekeys](http://service.sap.com/licensekeys).

# **Identifying the Replication Agent for SAP HANA Installation Directory**

Determine the directory in which to install the Replication Agent for SAP HANA.

The default installation directory is  $$SYBASE/HANARAX$ .

Planning Your Installation

# <span id="page-16-0"></span>**Installing Replication Agent for SAP HANA in GUI Mode**

Use the SAP Replication Server media to install Replication Agent for SAP HANA.

## **Prerequisites**

- Review the system requirements and complete the preinstallation tasks.
- Close all nonessential applications, and minimize any open windows.

## **Task**

**1.** Log in to the Replication Agent host machine using an operating system user account with authority to start, stop, and administer the Replication Agent instance.

For example, log in using the "sybase" user account.

- **2.** Insert the SAP Replication Server 15.7.1 SP200 distribution media (CD or DVD) in the appropriate drive.
- **3.** Mount the CD or DVD.

On Windows:

The operating system automatically mounts the CD or DVD. Go to step 4.

On UNIX:

Set the DISPLAY environment variable to point to a host with a graphical user interface such as X-Windows, otherwise, the installation starts in console mode.

See the *SAP Replication Server Installation Guide* for setting the environment variable to point to a GUI mode on other platforms.

**4.** Start the installation program.

The Replication Agent for SAP HANA installation program is in the hrax suite subdirectory.

On Windows, either:

- a) Select **Start > Run**, and enter  $x : \hbar x$  suite\setup.exe, where x: is your CD drive, or,
- b) In the Windows Explorer, double-click **setup.exe**.

On UNIX, enter cd /cdrom./hrax\_suite/setup.bin.

**5.** Click **Next**.

You can click **Cancel** to stop the installation at any point.

- **6.** On the End-User License Agreement window, select the geographic location.
- **7.** Select, read, and agree to the appropriate license agreement.

If you agree to the terms of the Replication Agent for SAP HANA license, select **I agree to the terms of the license for the install location specified**.

You must agree to the license agreement to proceed with the installation.

Click **Next**.

**8.** On the Choose Install Folder window, select the installation directory and click **Next**.

You can use the default directory Sybase or choose a different directory.

- **9.** On the Choose Install Set window, select the default choice **Full**, and click **Next**.
- **10.** If the installer does not detect an appropriate license, you see the SySAM window. Select one of:
	- **Specify License Keys** click **Browse** to select the license file, or enter the license key.
	- **Use Previously Deployed License Server** if you have a SySAM license server already installed, enter the host name and the port number of the license server.

**Note:** Enter the host name of the machine where the license server is running and the port number, if you are not using the default port.

• **Continue Installation Without a License Key** – if you do not have licenses for the Replication Agent for SAP HANA.

You can install and use Replication Agent for SAP HANA without a license for a grace period of 30 days.

To continue using Replication Agent forSAP HANA after the end of the grace period, obtain a valid license from the SAP Service Marketplace at [https://websmp204.sap](https://websmp204.sap-ag.de/)ag.[de/](https://websmp204.sap-ag.de/), and install it.

Click **Next**.

- **11.** On the SySAM Notification window, enter the information for e-mail notifications about license management events that require your attention.
	- a) Select **Yes** and either accept the default values, or enter:
		- SMTP server host name
		- SMTP server port number
		- E-mail return address
		- Recipients of the notification
		- Message severity level of an event that triggers e-mail notification:
			- Informational
			- Warning
			- Error
	- b) Select **No** if you choose not to log e-mail alerts or severity messages.

See the SySAM Users Guide for more information about e-mail notifications that concern licensing issues.

Click **Next**.

- 12. On the Pre-Installation Summary window, review the product features or components that you have selected, and click **Install**.
	- The installation program installs the components in the installation directory you specified, and shows an installation progress indicator.
	- If you encounter errors messages during the installation, exit the installation program wizard to correct the cause of the error, then restart the installation program.
	- If the software is installed successfully, you see a window confirming the successful installation.
- 13. Once the Replication Agent for SAP HANA product components are installed, click **Done** to close the installation program.

# <span id="page-20-0"></span>**Installing Replication Agent for SAP HANA in Console Mode**

Install the Replication Agent for SAP HANA in an interactive console mode.

## **Prerequisites**

- Review the system requirements and complete the preinstallation tasks.
- Close all nonessential applications, and minimize any open windows.

## **Task**

Installing Replication Agent forSAP HANA in console mode uses the same steps as the GUI wizard, except you:

- Start the installation program wizard at the command line prompt, and
- Use only the keyboard to select all of the installation options.

**Note:** If there is not enough disk space in your default temporary directory, set the IATEMPDIR (Linux or UNIX platform) or TMP (Windows) environment variable to a directory that has enough space. Include the full path to this directory.

**1.** Log in to the Replication Agent host machine using an operating system user account with authority to start, stop, and administer the Replication Agent instance.

For example, log in using the "sybase" user account.

**2.** Insert the SAP Replication Server 15.7.1 SP200 distribution media (CD or DVD) in the appropriate drive.

**Note:** On a Microsoft Windows platform, when the installation program starts automatically, click **Cancel**.

**3.** Open an operating system command window, and setthe media drive as the current drive.

**Note:** The Replication Agent for SAP HANA installation program is in the hrax suite subdirectory.

On Windows:

setupConsole.exe -i console

On UNIX:

setup.bin –i console

You see the Welcome message.

## Installing Replication Agent for SAP HANA in Console Mode

**4.** Follow the remaining prompts to install the Replication Agent for SAP HANA software.

The installation program installs the components in the installation directory you specified, and displays an installation progress indicator.

If you encounter errors messages during the installation, exit the installation program console to correct the cause of the error, then restart the installation program.

If the software is installed successfully, you see a window confirming the successful installation.

# <span id="page-22-0"></span>**Starting the SAP HANA Agent Control Center GUI**

Start the Replication Agent for SAP HANA Control Center GUI instance on your platform.

### **Prerequisites**

Make sure the JAVA\_HOME environment variable is set to the SAP\_JVM directory.

## **Task**

**1.** To start the Replication Agent for SAP HANA Control Center GUI, execute the start-up script for your platform.

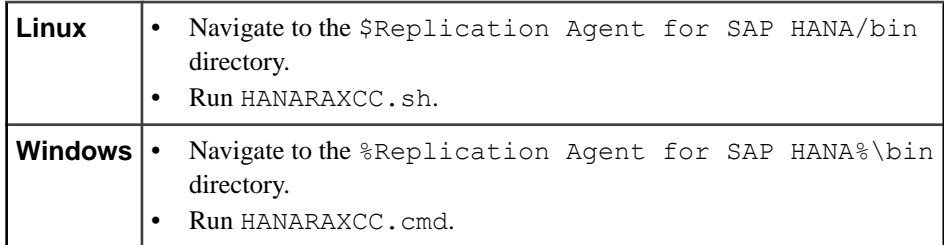

The Start Agent? dialog is displayed.

**2.** If a local container has not yet started communicating with the Replication Agent for SAP HANA, click **Yes** in the Start Agent? dialog to start one.

The SAP HANA Agent Control Center GUI opens the Agent Servers window.

The Agent Servers window shows all the registered containers running. The Known Agents node contains a list of all registered hosts on the subnet. For example, the Known Agents list contains a host named OAKN00531400A, which has these instances:

- AgentContainer is the management agent instance of the container.
- RAXContainer is the runtime agent container instance.

The RAXContainer is used to execute a replication model.

**3.** To start the RAXContainer, right-click it and select the **Start Server RAXContainer** item from the drop-down menu.

You see a message indicating that the RAXContainer server has started successfully.

**4.** Select the **RAXContainer** instance and click the **Properties** tab to inspect the server properties.

If the server properties list does not appear, select the host and click the **RAXContainer** instance again.

You see a list of server instance properties. Accept the default values for these properties:

| <b>Property Name</b>        | <b>Description</b>                                                                                         |  |
|-----------------------------|----------------------------------------------------------------------------------------------------|--|
| Server Name                 | The name of the Replication Agent Container<br>instance.                                                   |  |
| Host Name                   | The name of the host on which the instance is<br>running.                                                  |  |
| Service URL                 | The URL that accesses the instance.                                                                        |  |
| Distinguished Name          | The fully qualified name of an instance.                                                                   |  |
| RMI Port                    | The remote method invocation (RMI) port on<br>which the instance is listening.                             |  |
|                             | The Replication Agent for SAP HANA uses the<br>RMI port to communicate with the instance.                  |  |
| TDS Port                    | The TDS port on which the instance is listening.                                                           |  |
|                             | The CLI uses the TDS port to communicate<br>with the instance.                                             |  |
| Process ID                  | The operating system process ID for the in-<br>stance.                                                     |  |
| Status                      | The status of the instance. Options include<br>RUNNING and STOPPED.                                        |  |
| Server Session Credentials  | The default credentials are:<br>$Login - sa$<br>Password - Sybase123<br>$\bullet$                          |  |
| Server Properties Overrides | These properties are in the boot-<br>strap.prop file located in the \%IN-<br>STANCE NAME%\configdirectory. |  |
|                             | where <i>Instance_Name</i> is the name of the Rep-<br>lication Agent for SAP HANA.                         |  |

**Table 2. Server Properties**

The RAXContainer Server window has these tabs:

- Server Log tab provides a view of the instance log. The file log is in the %INSTANCE\_NAME%\logs directory.
- Performance tab shows statistics on a Java Virtual Machine (JVM) for the instance, including memory usage and garbage collection.

# <span id="page-24-0"></span>**Deploying a Replication Model**

Once you have a Replication Agent for SAP HANA instance running, you can deploy a replication model.

A replication model specifies all the configuration information that a Replication Agent for SAP HANA instance requires to execute a model, and the replication strategy. For example, you can define the HANA2HANA replication model for replicating data from a primary to a replicate SAP HANA database using the transactional CDC strategy.

- **1.** Right-click **RAXContainer** and select **Deploy A Model** menu option.
- **2.** In the Deployment Wizard window, select the **Primary** tab and enter the configuration information for the primary SAP HANA database:
	- **Primary Database User Name –** is the user name for accessing the primary database schema.
	- **Primary Database Password** is the password for authenticating the primary user.
	- **Primary HANA Host Name** is the host name for the primary database.
	- **Primary HANA Port** is the port number for the primary database.
	- **Primary HANA Schema Name** the schema name from which you will be replicating data.
	- **Concurrent Materialization Tasks** the number of tasks the Replication Agent for SAP HANA reads from the primary schema in parallel. Begin with the default value of 10, then adjust the value based on initial results.
- **3.** Select the **Replicate** tab and enter the configuration information for the replicate SAP HANA database:
	- **Replicate Database User Name –** isthe user name for accessing the primary schema.
	- **Replicate Database Password–** is the password for authenticating the replicate user.
	- **Replicate HANA Host Name** is the host name for the replicate database.
	- **Replicate HANA Port** is the port number for the replicate HANA database.
	- **Replicate HANA Schema Name –** the schema name to which you will be replicating data.
	- **Commit Batch Size** the number of rows of data to commit per batch.

Begin with the default value of 100, then adjust based on initial results. For testing purposes, you can use two different schemas on the same SAP HANA database.

- **4.** Click the **Replication Strategy** field and select **TRANS\_CDC** to use the transactional CDC replication strategy.
- **5.** (Optional) If you want Replication Agent for SAP HANA to execute data definition language (DDL) statements at the replicate database, select the **Capture DDL** check box.
- **6.** Set the retention value units based on your requirement for managing the CDC tables.

The **Retention** field is applicable only when you are using a CDC or TRANS\_CDC strategy. The retention value is measured in minutes, hours, or days, specifying the length of time that long data is retained in the CDC tables before Replication Agent for SAP HANA performs a cleanup task.

- **7.** (Optional) Click **Load** to overwrite the configuration information for the primary and replicate SAP HANA database using a properties file.
- **8.** (Optional) Click **Save** to save the current primary and replicate SAP HANA database configuration information to a properties file.
- **9.** Enter the model name. The default value is HANA2HANA

**Note:** If you are running in a multitenancy domain, you must enter the replication model names asthe source and target database schemas.For example,**SourceDBSchemaA2** and **TargetDBSchemaA**.

**10.** Right-click **RAXContainer** and select **Deploy A Model** menu option to deploy the replication model.

Once the deployment is successful, the replication model name appears under the **RAXContainer** instance and a confirmation dialog is displayed.

**11.** Click **OK**.

# <span id="page-26-0"></span>**Updating a Deployed Replication Model**

Use the Model Properties window to update a deployed replication model.

Some properties of a deployed replication model can be updated without undeploying and redeploying the model. The properties that you can update appear in editable white background fields on the Model Properties window.

**1.** To edit a deployed model, select the model under the **RAXContainer**.

For example, select the **HANA2HANA** model.

**2.** On the Model Properties window, edit the fields that you want to update. You can update the properties with the editable white background only.

For property descriptions, see [Deploying a Replication Model](#page-24-0) on page 19.

**3.** Click **Update**.

Updating a Deployed Replication Model

# <span id="page-28-0"></span>**Identifying Tables in the Primary Schema**

To view which tables are included in the replication model, select the host and expand the RAXContainer from the **Agent Servers > Known Agents** list.

- **1.** To view the list of operations you can perform, right-click the **HANA2HANA** replication model and select the **Primary Schema Tables** menu option.
- **2.** On the Primary Tables Schema window, enter the search filter criteria:
	- **Table Include Filter** limits the table list to the tables that match with the search criteria.
	- **Table Exclude Filter** excludes the tables that match with the filter search criteria from the table list.
	- **Add All Tables in the Schema** adds all tables in the schema to the load script.
	- **Selected Tables Only** includes only selected tables for replication.
	- **Non Selected Tables Only** includes tables that are not selected for replication.

Use the wildcard (\*) to symbolize any number of any characters. For example, \*ORDER matches with both NEW\_ORDER and OORDER table names.

A table that matches the search filter criteria, but is not included in the replication model, is included in the search result list with an Add check box next to it; a table that is already included has a Remove check box next to it.

- **3.** Select or unselect tables from the Tables in Primary Schema pane for replication.
- **4.** Select the **Add** or the **Remove** check box to include or exclude a table from the replication model.
- **5.** Select any of these **Replication Options** check boxes:
	- **Create** creates the table at the replicate database, if the table does not already exist. This refers to the replicate table not the CDC table. The CDC table is always created if it does not exist when you use either the CDC or the Transactional CDC strategy.
	- **Replace** replaces the table at the replicate database, if it exists.
	- **Materialize** populates the replicate table from the primary table before beginning trigger-based replication.

For example, if the primary table, PRIMARY. T1 has one million rows in it before replication starts, Replication Agent forSAP HANA selects one million rowsfrom the PRIMARY.T1 and applies them to the REPLICATE.T1 before moving the data to the shadow tables with the triggers. Data from the shadow tablesis not applied until all one million initial rows are replicated.

**Note:** In the CDC strategy, the Materialize option populates the replicated CDC tables.

- **Defer** instructs Replication Agent for SAP HANA not to create the table at the replicate database until the tables contain data that is to be replicated.
- **6.** Click **Execute** to save the changes to the replication model.

These changes are not applied to the primary or replicate database until replication begins.

**7.** To requery the database for the table name list, click **Refresh**.

On the Status Messages panel, you can view the progress of:

- Total Rows
- Number of Remaining Rows
- Average Rows/Seconds
- Total Bytes
- Bytes Remaining
- Average Bytes
- Estimated Time Remaining

On the Table Materialization Status panel, you can view:

- Primary Table Name
- Replicate Table Name
- Materialization Status
- Progress in percentage
- Row count
- Rows Remaining
- Rows/Seconds
- Table Size
- Other Statistical Information

On the Status Messages panel, you can view the status messages for the **Replication Options** that you selected for each table from the primary to the replicate database.

**8.** (Optional) Right-click the model and select**Save DeploymentScript for <modelname>** to save a script of the Replication Agent for SAP HANA commands that are executed to deploy the model.

This Deploy HANA2HANA For RAXContainer.sql script might help you understand the Replication Agent for SAP HANA command reference APIs. You can execute the commands in the script in the command line interface (CLI) using a TDS client such as SAP **isql** utility.

# <span id="page-30-0"></span>**Starting Replication**

Start replication using the deployed model under the RAXContainer.

**1.** Right-click the model and select **Start Replication** menu item.

You see a dialog indicating that replication has started. The model begins to:

- Create the triggers, shadow tables, and trigger queues at the primary database.
- Create CDC tables at the replicate database, if you are using either the CDC or the Transactional CDC strategy.
- Create or replace tables at the replicate database, deferring the creation of those tables that are empty if you have selected the Defer option
- Materialize the data from the primary to the replicate database.
- Apply the trigger data from the primary to the replicate database.
- **2.** Return to the Materialization Status and Replication Options window and click **Refresh** to see the overall materialization progress.

Once the materialization completes, replication of the trigger data begins.

**Note:** For the transactional CDC strategy, application of the trigger data to the replicate database cannot begin until materialization completes for all tables.

**3.** To monitor replication progress, right-click the model and select **Replication Status** menu item.

On the Replication Status window, you can view the primary database activity, including transaction information that is written to the primary database and from the primary database to the shadow tables.

The Table Replication Status panel provides information about tables being replicated with only an active transaction. You can view:

- Tasks the number of tasks (equivalent to process threads) dedicated to scanning the shadow tables.
- Transactions the number of transactions that have been executed for the table.
- Inserts, Updates, and Deletes the number of data manipulation language (DML) commands executed the tables.
- Errors the number of errors encountered while scanning the tables.
- Oueue Depth the number of commands in the shadow table for the table.

The Apply Statistics panel provides detailed statistics for the selected table. You can view:

- Task Statistics displays the activity of the task that reads from the transaction  $log$ , and the trigger queue.
- Data Processing Statistics displays the time spent in writing data to the corresponding CDC table.
- Shadow Table Statistics displays the time spent in reading data from the shadow tables and the number of operations currently in the shadow table.
- **4.** To view the replication status of trigger data, right-click the model and select **Scanner and Apply Task Status** menu item.

The Scanner and Apply Task Status window monitors activity at the replicate database.

On the Inflight Apply Tasks panel, you can view transactions that are written to the CDC tables.

The Scanner Statistics panel displays:

- Status the status of the scanner that reads from the trigger queue.
- Tasks tracks the number of apply tasks the scanner has executed and information on the results of those tasks.
- Trigger Queue provides information on the trigger queue, how many records have been read, deleted, and are still in the queue, how much time has been spent reading and deleting from the trigger queue in total and on average, and the high-water mark (HWM) for the trigger queue.

# <span id="page-32-0"></span>**Stopping and Undeploying Replication Model**

To undeploy a model, stop replication using the **Stop Replication** option.

Replication Agent for SAP HANA provides a simple, yet comprehensive mechanism for undeploying a replication model and, optionally, removes the replication artifacts from the primary and the replicate database.

**1.** Once Replication has stopped, right-click the **<model\_name>** and select **Undeploy <model\_name>** menu item.

where *model* name is the name of the replication model deployed under the **RAXContainer**.

- **2.** On the Undeploy? dialog, select the **Remove Replicate Artifacts** check box to remove all shadow tables, trigger queues, and transaction logs from the primary and CDC tables from the replicate database.
- **3.** Click **OK**.

When undeployment is successful, you see a confirmation dialog. The Replication Agent for SAP HANA removes all artifacts and the replication model, returning your primary and replicate databases as well as your RAXContainer instance to the same state as before you deployed the model.

# <span id="page-34-0"></span>**Appendix A: Replication Artifacts for Transactional CDC Strategy at the Replicate Database**

When the transaction change data capture (CDC) strategy is deployed, a CDC table is created for each table being replicated at the primary database. A transaction log table is also created to record information about all the database transactions that have been replicated. The Replication Agent for SAP HANA populates the CDC tables with the changed data from the primary as well as transaction header information.

Each CDC table has the columns of the primary table from which it is replicated plus four additional columns of auditing information.

| Column                 | <b>Datatype</b> | <b>Description</b>                                                                                                    |
|------------------------|-----------------|----------------------------------------------------------------------------------------------------|
| HRAX_TRANS_NUMBER      | <b>BIGINT</b>   | The sequence number for the<br>transaction.                                                                                                    |
| <b>HRAX_TRANS_TIME</b> | TIMESTAMP       | The time of the transaction.                                                                                                    |
| HRAX TRANS TYPE        | VARCHAR (6)     | The operation type.<br>Valid values are: INSERT   BE-<br><b>FORE   AFTER   DELETE</b><br><b>Note: BEFORE and AFTER</b><br>show column values before and<br>after an update operation. |
| HRAX TRANSACTION ID    | VARCHAR (26)    | The transaction identifier.                                                                                                    |
| {USER COLUMN}          | Same as primary | All columns in the primary table<br>are included in the CDC table.                                                                                                    |

**Table 3. Change Data Capture Table**

The transaction log table records all the replicated transactions that are executed at the primary database and the operations that have occurred in those transactions.

Appendix A: Replication Artifacts for Transactional CDC Strategy at the Replicate Database

| Column                 | <b>Datatype</b> | <b>Description</b>                                       |
|------------------------|-----------------|----------------------------------------------------------|
| <b>HRAX SEO NUMBER</b> | <b>BIGINT</b>   | The sequence number for the<br>transaction.              |
| <b>HRAX TRANS TIME</b> | TIMESTAMP       | The time of the transaction.                             |
| <b>HRAX TRANS TYPE</b> | VARCHAR (6)     | The operation type.                                      |
|                        |                 | Valid values are: INSERT   BE-<br>FORE   AFTER   DELETE. |
| HRAX TRANSACTION ID    | VARCHAR (26)    | The transaction identifier.                              |
| HRAX TABLE NAME        | VARCHAR (255)   | The name of the modified table.                          |

**Table 4. Transaction Log Table**

These queries return all operations in the CDC\_CUSTOMER table ordered by transaction sequence number:

select \* from TGT.CDC\_CUSTOMER where HRAX TRANS NUMBER  $> 3$ order by HRAX TRANS NUMBER;

and

```
select CUST.HRAX_TRANS_NUMBER
,CUST.HRAX_TRANS_TIME
,CUST.HRAX_TRANSACTION_ID
,CUST.HRAX_TRANS_TYPE
, CUST.c w id
,CUST.c_d_id
from TGT.CDC_CUSTOMER AS CUST, TGT.CDC_TRANSACTION_LOG AS TXNLOG
where (CUST.HRAX_TRANS_NUMBER = TXNLOG.HRAX_SEQ_NUMBER)
and (TXNLOG.HRAX SEQ NUMBER > 3 )
ORDER BY CUST. HRAX TRANS NUMBER;
```
This query returns a list of all the tables that have received operations from a certain time:

```
select CUST. HRAX TRANS NUMBER
,CUST.HRAX_TRANS_TIME
,CUST.HRAX_TRANSACTION_ID
,CUST.HRAX_TRANS_TYPE
,CUST.c_w_id
,CUST.c_d_id
from CESTARGET.CDC_CUSTOMER CUST
where CUST.HRAX TRANS TIME > time'2014-02-27 12:00:00'
ORDER BY CUST.HRAX_TRANS_NUMBER;
```
This query returns a list of all the tables that have received **delete** operations from a certain time:

```
select DISTINCT(TXNLOG.HRAX TABLE NAME)
from CESTARGET.CDC_TRANSACTION_LOG TXNLOG
```
Appendix A: Replication Artifacts for Transactional CDC Strategy at the Replicate Database

where TXNLOG.HRAX\_TRANS\_TIME > time'2014-02-27 23:54:40' and TXNLOG.HRAX TRANS TYPE = 'DEL'

Appendix A: Replication Artifacts for Transactional CDC Strategy at the Replicate **Database** 

# <span id="page-38-0"></span>**Appendix B: Process Flow for Transactional CDC Replication Strategy**

The transactional CDC replication strategy comprises a sequence of operations that are performed during replication.

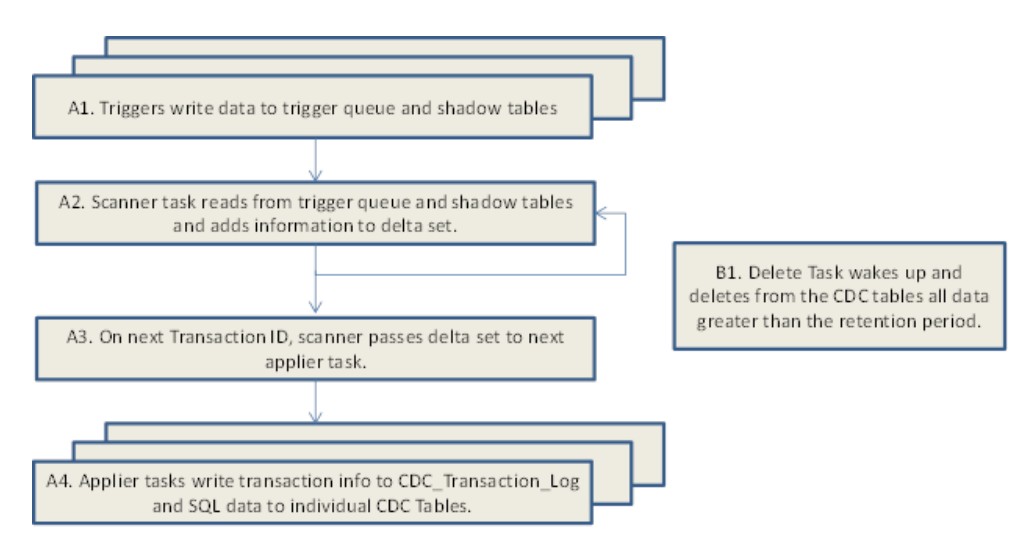

- *Sequence A* shows the sequence of operations that are performed to move data from the user tables in the primary database to the CDC tables at the replicate database.
- *Sequence B* shows the task that removes data from the CDC tables.

## Appendix B: Process Flow for Transactional CDC Replication Strategy

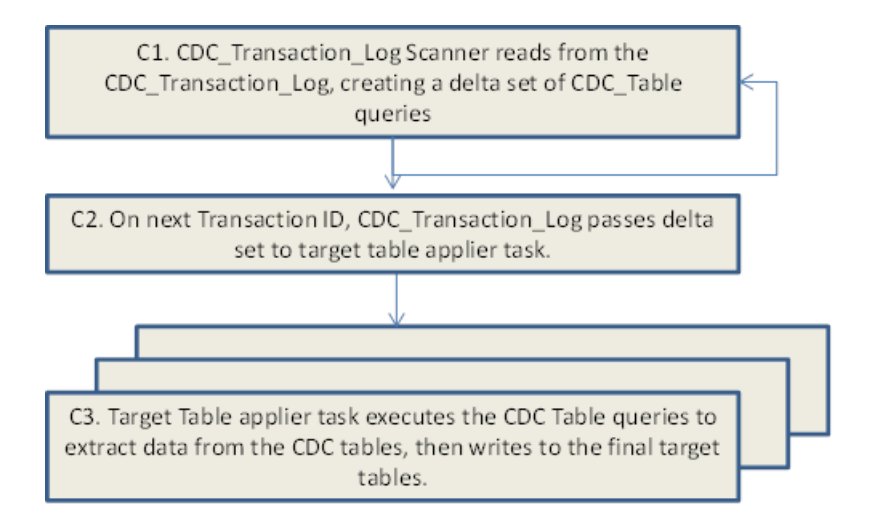

• Sequence  $C$  – shows a process flow for reading data from the CDC tables. Sequence C is not part of Replication Agent for SAP HANA, but is a customized process that you might write to retrieve data from the CDC tables and send the data to the replicate tables.

# <span id="page-40-0"></span>**Appendix C: Sample Load File**

A load file sample for creating, replacing, or materializing tables.

```
###############################################################
##Comments begin with the # sign
##Each line will define the options for tables that are to be 
included
###############################################################
## The CUSTOMER table will be created on start of replication, 
## it will replace an existing table of the same name,
## it will be materialized and its creation will be deferred
## until there is activity in it if it is empty
###############################################################
CUSTOMER,create,replace,materialize, defer
##
###############################################################
## The DISTRICT table will not be created on start of replication, 
## it will not replace an existing table of the same name,
## it will not be materialized
## and it will not have deferred creation if it is empty 
## on replication startup
###############################################################
DISTRICT
##
HISTORY, create, replace
ITEM, create, replace
NEW ORDER, create, replace
OORDER, create, replace
STOCK, create, replace
WAREHOUSE, create, replace
```
Appendix C: Sample Load File

# <span id="page-42-0"></span>**Appendix D: Replication Agent for SAP HANA Command Line Interface**

To run the Replication Agent for SAP HANA in the command line interface, save the deployment script of your replication model.

- **1.** Once the replication model is deployed, right-click it and select **Save Deployment Script for <model\_name>** menu item.
- **2.** Browse to and select the destination directory.
- **3.** Specify the file name for the script and click **Save**.

You can use a text editor to open the deployment script file.

An example of a deployment script that configures, deploys, populates the tables selected for materialization, and starts the replication model :

```
call ra add prop(repname, CES2CES)
call ra_add_prop(primaryUser, CESSOURCE)
call ra<sup>ddprop</sup>(replicatePassword, Sybase123)
call ra_add_prop(primaryURL, jdbc:sap://replinuxhana4.den2.sap.corp:
30115/CESSOURCE)
call ra add prop(rollbackScanInterval, 5000)
call ra_add_prop(maxTasks, 10)
call ra_add_prop(replicateDBIsolationLevel, 2)
call ra<sup>ddprop</sup>(repName, CES2CES)
call ra_add_prop(replicateUser, CESTARGET)
call ra_add_prop(ddlDropTable, false)
call ra<sup>ddprop</sup>(handleDDL, false)
call ra_add_prop(primaryPassword, Sybase123)
call ra_add_prop(primaryDriverName, com.sap.db.jdbc.Driver)
call ra_add_prop(primaryDBIsolationLevel, 2)
call ra_add_prop(replicateSchema, CESTARGET)
call ra_add_prop(replicateHost, replinuxhana4.den2.sap.corp)
call ra<sup>ddprop</sup>(builderType, TRANS CDC)
call ra_add_prop(primarySchema, CESSOURCE)
call ra<sup>ddprop</sup>(replicatePort, 30115)
call ra_add_prop(commitInterval, 100)
call ra_add_prop(replicateDriverName, com.sap.db.jdbc.Driver)
call ra_add_prop(replicateURL, jdbc:sap://
replinuxhana4.den2.sap.corp:30115/CESTARGET)
call ra add prop(primaryHost, replinuxhana4.den2.sap.corp)
call ra add prop(cdcRetentionMinutes, 14400)
call ra<sup>ddprop</sup>(forceCleanDeploy, false)
call ra add prop(primaryPort, 30115)
call ra_add_prop(materializationRetryTime, 60)
call ra^dep\overline{1}oy()call ra_add table(CES2CES, HISTORY, HISTORY, create=true,
replace=true, materialize=true, deferReplication=true)
call ra add table(CES2CES, CUSTOMER, CUSTOMER, create=true,
replace=true, materialize=true, deferReplication=true)
```
## <span id="page-43-0"></span>Appendix D: Replication Agent for SAP HANA Command Line Interface

call ra add table(CES2CES, DISTRICT, DISTRICT, create=true, replace=true, materialize=true, deferReplication=true) call ra add table(CES2CES, OORDER, OORDER, create=true, replace=true, materialize=true, deferReplication=true) call ra add table(CES2CES, WAREHOUSE, WAREHOUSE, create=true, replace=true, materialize=true, deferReplication=true) call ra add table(CES2CES, ITEM, ITEM, create=true, replace=true,  $materialize = true,$  deferReplication=true) call ra add table(CES2CES, STOCK, STOCK, create=true, replace=true,  $materialize = true,$  deferReplication=true) call ra add table(CES2CES, NEW ORDER, NEW ORDER, create=true, replace=true, materialize=true, deferReplication=true) call ra add table(CES2CES, ORDER LINE, ORDER LINE, create=true, replace=true, materialize=true, deferReplication=true) call ra\_start(CES2CES)

For command descriptions, see the [Appendix E: Command Reference Table](#page-46-0) on page 41.

# **Executing the Deployment Script Using the SAP HANA Agent Control Center GUI**

Use the deployment script file in the SAP HANA Agent Control Center GUI to deploy a replication model.

- **1.** Right-click **RAXContainer** and select **Deploy from a Script File** menu item.
- **2.** To select the deployment script file, click **Select a File**.
- **3.** On the Status Messages window, click **View File** to review the deployment script.

**Note:** Changes that you make to the contents of the Status Messages window are not saved in the actual deployment script file.

- **4.** (Optional) Select **Stop on any Error** to stop the deployment script when the first error is encountered.
- **5.** Click **Execute**.

The results appear in the Status Messages window.

# **Executing the Deployment Script Using the SAP Adaptive Server isql Utility**

To execute the commands from the deployment script file, use the **isql** utility included in the Open Client<sup>™</sup> installer that is part of the SAP Replication Server media.

#### **Prerequisites**

Before executing a deployment script using the **isql** utility, modify the command terminators in the script. By default, **isql** uses go as the command terminator, whereas the Replication

Agent for SAP HANA saves script files using the line character as the command terminator. The **isql** utility does not allow line control characters as command terminators.

### **Task**

The **isql** utility is a command line interactive SQL parser to SAP® Adaptive Server® Enterprise. For more information about the **isql** utility, see the SAP Adaptive Server Enterprise Utility Guide.

**1.** Use a text editor to change the script to use the default **isql** command terminator.

For example, change these lines from:

```
call ra add prop(driverName, com.sap.db.jdbc.Driver)
call ra^{\overline{q}} deploy()
to:
call ra add prop(driverName, com.sap.db.jdbc.Driver)
go
call ra_deploy()
go
```
- **2.** Save the script.
- **3.** Execute the script from the **isql** command line.

For example:

```
isql -Usa -PSybase123 -SMY_RAX_CONTAINER < c:\Sybase\Scripts
\MyDeployScript.sql
```
In this example:

- $sa$  is the user ID.
- Sybase123 is the password for your container.
- MY RAX CONTAINER is the server name.

Servers are defined in the sql.ini file. The c: \Sybase\Scripts \MyDeployScript.sql is the deployment script file.

# <span id="page-46-0"></span>**Appendix E: Command Reference**

Replication Agent for SAP HANA command line APIs.

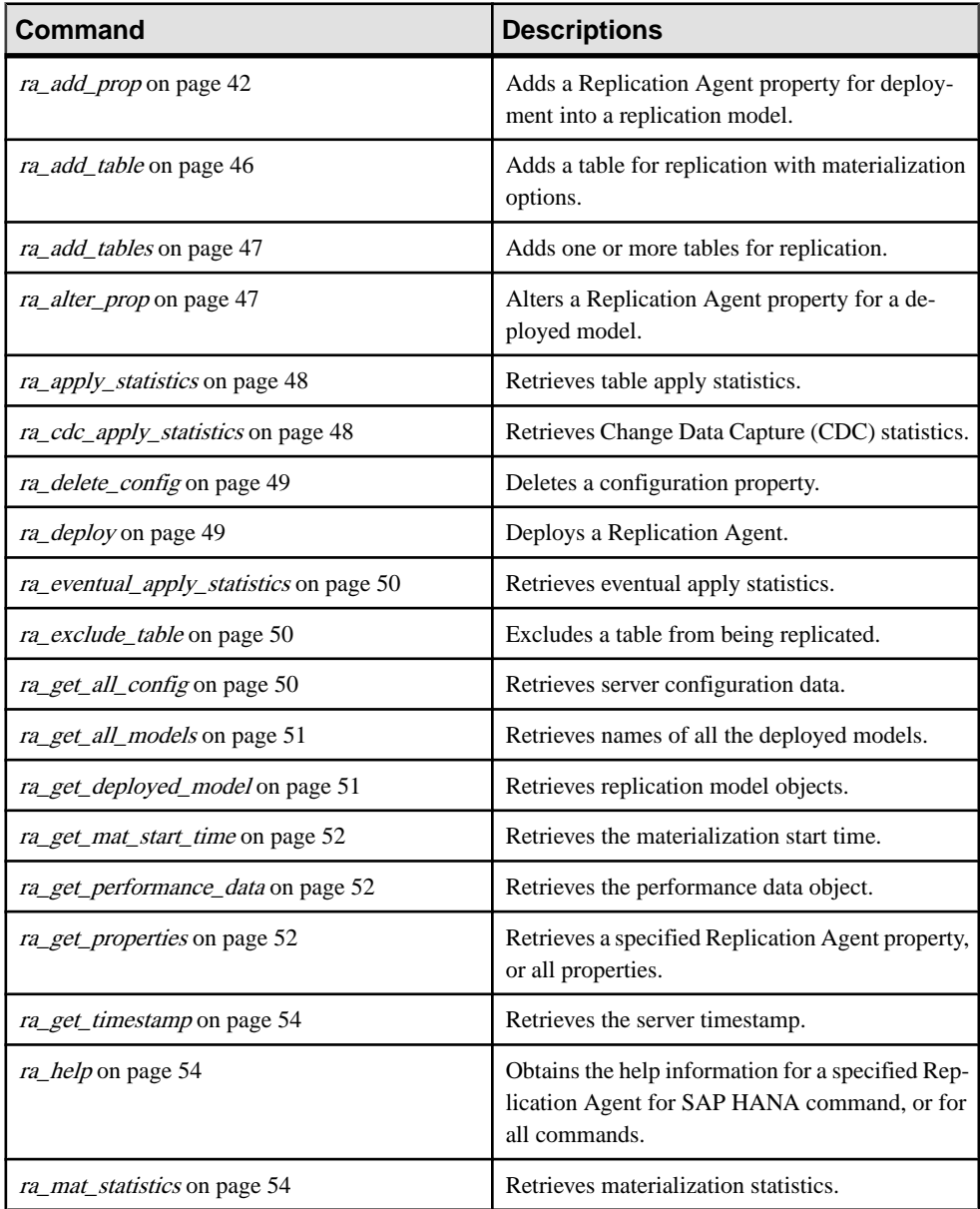

<span id="page-47-0"></span>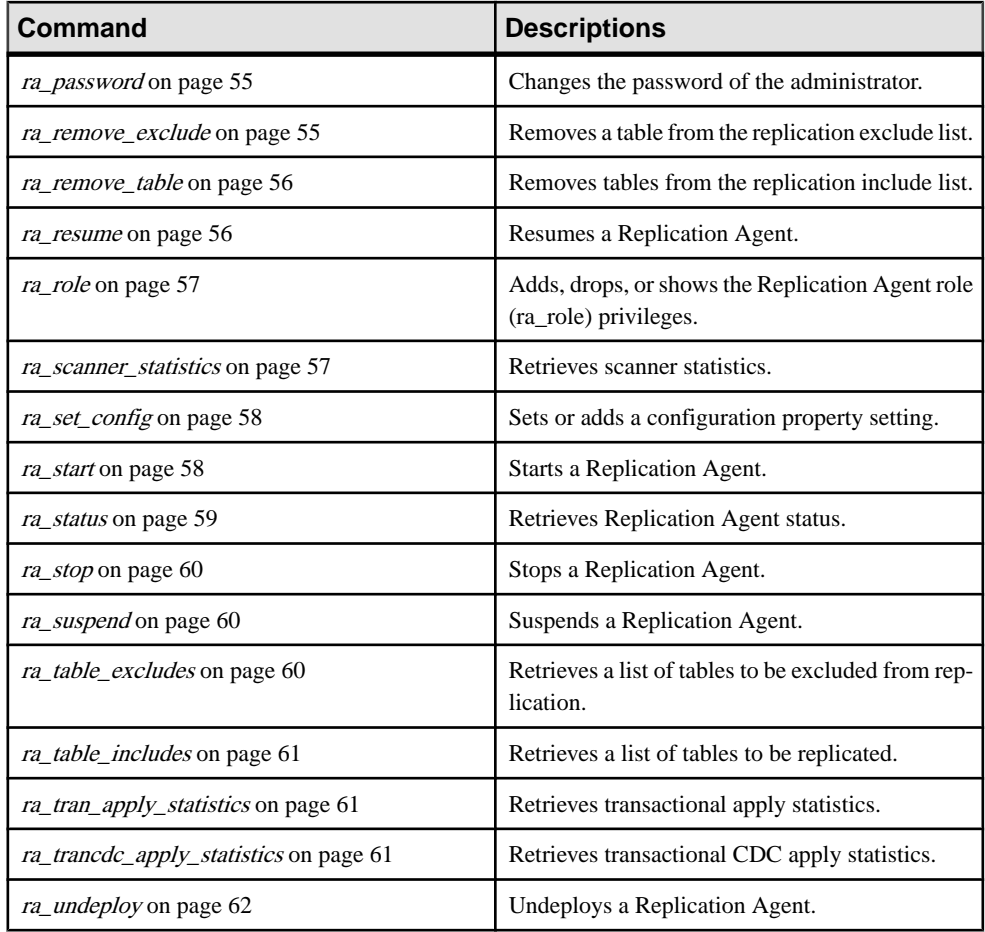

# **ra\_add\_prop**

Adds a Replication Agent property for deployment into a replication model.

## **Syntax**

**ra\_add\_prop** propertyName, propertyValue

## **Parameters**

• **propertyName –** specifies the property name you want to deploy.

![](_page_48_Picture_124.jpeg)

![](_page_49_Picture_172.jpeg)

![](_page_50_Picture_164.jpeg)

• **propertyValue –** specifies the value of the property.

## **Examples**

• **Example 1 –** Adds the Replication Strategy property to the HANA2HANA replication model:

```
ra_add_prop builderType, TRANS_CDC
go
 PROPERTY NAME PROPERTY VALUE
  ------------- --------------
 buildertype TRANS_CDC
```
You can separate parameters with a comma, a space, or a comma and a space.

• **Example 2 –** Addsthe Replicate SAP HANA Dataserver Name property to the HANA2HANA replication model:

```
ra_add_prop replicateuser, HANA_rep1
go
  PROPERTY NAME PROPERTY VALUE
  ------------- --------------
 buildertype TRANS_CDC
 replicateuser HANA_rep1
```
## **Usage**

Use **ra\_add\_prop** to define the primary and replicate SAP HANA database properties.

# <span id="page-51-0"></span>**ra\_add\_table**

Adds a table for replication with materialization options.

#### **Syntax**

```
ra_add_table modelName, primaryTable, replicateTable, 
create=[true|false], 
replace=[true|false], 
materialize=[true|false], 
deferReplication=[true|false]
```
#### **Parameters**

- **modelName** specifies the name of the replication model.
- **primaryTable** specifies the primary SAP HANA database table name.
- **replicateTable** specifies the replicate SAP HANA database table name.
- **create** creates the table at the replicate SAP HANA database, if the table in the primaryTable parameter does not already exist. Valid values are true or false.
- **replace** replaces the table at the replicate database, if it exists. Valid values are true or false.
- **materialize** determines whether to materialize the table. Valid values are true or false.
- **defer Replication** determines whether to defer replication of a table, if there is no data in that table. Valid values are true or false.

Use the **deferReplication** parameter to instruct Replication Agent for SAP HANA not to create the table at the replicate database, if there is no data stored for replication.

#### **Examples**

• **Example 1** – Adds a primary SAP HANA database table named sap hana01 in the list of tables for replication with materialization:

```
ra add table HANA2HANA, sap hana01, materialize = true,
go
```
• **Example 2** – Adds the table named sap ha334 with an option to defer replication:

```
ra add table HANA2HANA, sap ha334, deferReplication = true
go
```
• **Example 3 –** Includes all tables that start with soa for replication:

```
ra add table HANA2HANA, soa*, *, create=true, replace=true,
materialize=true, deferReplication=false
go
```
### <span id="page-52-0"></span>**Usage**

• Set the **materialize** parameter to populate the replicate table from the primary table before beginning trigger-based replication.

**Note:** In the *CDC* strategy, the **materialize** parameter populates the replicated CDC tables.

• Use a wildcard to specify table names. For example, you can use an asterisk  $(*)$  to specify "TABLE\_PREFIX\*", which includes all tables that start with TABLE\_PREFIX for replication. If you use the wildcard, the **replicateTable** parameter must be set to "\*".

# **ra\_add\_tables**

Adds one or more tables for replication.

### **Syntax**

```
ra_add_tables modelName, tableName, 
tableName...
```
## **Parameters**

- **modelName** specifies the name of the replication model.
- **tableName** specifies the table name.

## **Examples**

• **Example 1** – Adds a table named sap hana02 for replication:

```
ra_add_tables HANA2HANA, sap_hana02
go
```
• **Example 2** – Adds the tables name sap ha03 and sap ha334 for replication: ra add tables HANA2HANA, sap ha03, sap ha334

# **ra\_alter\_prop**

Alters a Replication Agent property for a deployed model.

## **Syntax**

```
ra_add_prop modelName, propertyName, 
propertyValue...
```
#### **Parameters**

• **modelName –** specifies the name of the replication model.

- <span id="page-53-0"></span>• **propertyName –** specifies the Replication Agent property name.
- **propertyValue** specifies the value for the Replication Agent property.

## **Examples**

• **Example 1 –** Alters the commitInterval property in the HANARAX model:

```
ra_alter_prop hanarax,commitInterval,100
 go
 TASKNAME TYPE VALUE
- RA_ALTER_PROP Task Name RA_ALTER_PROP
RA_ALTER_PROP Task State Completed
```
• **Example 2 –** Alters the ddlDropTable property in the HANARAX model:

```
ra_alter_prop hanarax,ddlDropTable,true
go
 TASKNAME TYPE VALUE
 ------------- ---------- -------------
 RA_ALTER_PROP Task Name RA_ALTER_PROP
 RA_ALTER_PROP Task State Completed
```
# **ra\_apply\_statistics**

Retrieves the table apply statistics.

## **Syntax**

**ra\_apply\_statistics** modelName

## **Parameters**

• **modelName –** specifies the name of the replication model.

# **ra\_cdc\_apply\_statistics**

Retrieves the Change Data Capture (CDC) statistics.

## **Syntax**

**ra\_cdc\_apply\_statistics** modelName

## **Parameters**

• **modelName –** specifies the name of the replication model.

# <span id="page-54-0"></span>**ra\_delete\_config**

Deletes a configuration property.

#### **Syntax**

```
ra_delete_config compname 
parmname
```
#### **Parameters**

- **compname** specifies the name of the replication model.
- **parmname** specifies the configuration property name that you want to delete.

#### **Examples**

• **Example 1 –** Deletes the Replication Strategy property from the HANA2HANA replication model:

ra delete config HANA2HANA, builderType go

• **Example 2 –** Deletes the roll back scan interval property from the HANA2HANA replication model:

ra delete config HANA2HANA, rollbackScanInterval go

# **ra\_deploy**

Deploys a Replication Agent.

#### **Syntax**

**ra\_deploy**

#### **Parameters**

None.

#### **Usage**

Before executing this command, set the replication model properties in the rs\_SetSessionProperties configuration fileor add properties using the **ra\_add\_prop** command.

# <span id="page-55-0"></span>**ra\_eventual\_apply\_statistics**

Retrieves the eventual apply statistics.

#### **Syntax**

**ra\_eventual\_apply\_statistics** modelName

#### **Parameters**

• **modelName –** specifies the name of the replication model.

# **ra\_exclude\_table**

Excludes a table from being replicated.

#### **Syntax**

**ra\_exclude\_table** modelName, tableName

#### **Parameters**

- **tableName** specifies the table name.
- **modelName** specifies the name of the replication model.

#### **Examples**

• **Example 1** – Excludes a table named sap hana02 in the HANA2HANA model from being replicated:

```
ra_exclude_table HANA2HANA, sap_hana02
go
```
• **Example 2** – Excludes a table named sap ha334 in the HANA2HANA model from being replicated:

```
ra_exclude_table HANA2HANA, sap_ha334
go
```
# **ra\_get\_all\_config**

Retrieves server configuration data.

#### **Syntax**

#### **ra\_get\_all\_config**

# <span id="page-56-0"></span>**Parameters**

None.

# **ra\_get\_all\_models**

Retrieves names of all of the deployed models.

### **Syntax**

**ra\_get\_all\_models**

#### **Parameters**

None.

# **ra\_get\_deployed\_model**

Retrieves replication model objects.

#### **Syntax**

ra\_get\_deployed\_model modelName

#### **Parameters**

• **modelName –** specifies the name of the replication model.

#### **Examples**

• **Example 1 –** Retrieves the replication objects in the HANARAX model:

```
ra_get_deployed_model hanarax
go
```

```
MODELNAME STATUS MATERIALIZATIONCOMPLETE
MODELUUID SCANNERACTIVE PRIMARYDBVERSION 
PRIMARYDRIVERVERSION PRIMARYDBNAME REPLICATEDBVERSION 
REPLICATEDRIVERVERSION REPLICATEDBNAME REPNAME 
PRIMARYURL REPLICATEURL PRIMARYUSER REPLICATEUSER 
PRIMARYSCHEMA REPLICATESCHEMA PRIMARYPASSWORD REPLICATEPASSWORD 
PRIMARYDRIVERNAME REPLICATEDRIVERNAME MAXTASKS COMMITINTERVAL 
ROLLBACKSCANINTERVAL BUILDERTYPE HANDLEDDL DDLDROPTABLE FORCECLEANDEPLOY
CDCRETENTIONMINUTES PRIMARYDBISOLATIONLEVEL REPLICATEDBISOLATIONLEVEL 
MATERIALIZATIONRETRYTIME NUMBEROFINCLUDEDTABLES NUMBEROFEXCLUDEDTABLES
---------- ------------------------ ----------------------- 
------------------------------------ ------------- ---------------- 
-------------------------- ------------- ------------------ 
-------------------------- --------------- ---------- 
---------------------- ---------------------- ----------- ------------- 
------------- --------------- --------------- -----------------
```

```
---------------------- ---------------------- ---------- -------------- 
   -------------------- ----------- ---------- ------------ 
    ---------------- ------------------- ----------------------- 
------------------------- ------------------------ 
---------------------- ----------------------
hanarax Deployed but not running false 
35cbb1cf-0e69-4b6a-8717-baafaaa0d43b false 1.00.61.380109 
1.00.68.Build 0383365-1110 HDB 1.00.61.380109 1.00.68.Build
0383365-1110 HDB hanarax jdbc:sap:rshana2:30215 
jdbc:sap:rshana2:30215 BLLPRIMARY BLLREPLICATE BLLPRIMARY 
BLLREPLICATE Primary3 Replicate3 com.sap.db.jdbc.Driver 
com.sap.db.jdbc.Driver 10 100 5000 
com.sap.db.jdbc.Driver 10 100 5000<br>TRANS_CDC true true false 1000<br>2 15
2 \sim 15
0 0
(1 row affected)
```
# **ra\_get\_mat\_start\_time**

Retrieves the materialization start time.

#### **Syntax**

**ra\_get\_mat\_start\_time**

#### **Parameters**

None.

# **ra\_get\_performance\_data**

Retrieves the performance data object.

**Syntax**

**ra\_get\_performance\_data**

## **Parameters**

None.

# **ra\_get\_properties**

Retrieves a specified Replication Agent property, or all properties.

#### **Syntax**

```
ra_get_properties modelName, [propertyName | none]
```
#### **Parameters**

- **modelName** specifies the name of the replication model.
- **propertyName** specifies the name of the property that you want to retrieve.

### **Examples**

• **Example 1** – Retrieves the builderType property from the HANA2HANA model:

```
ra_get_properties HANA2HANA, builderType
go
```
• **Example 2 –** Retrieves all properties for the HANARAX model:

```
ra_get_properties hanarax
go
PROPERTY NAME PROPERTY VALUE
 ------------------------- ----------------------
builderType TRANS_CDC
 cdcRetentionMinutes 1000
commitInterval 100<br>ddlDropTable true
ddlDropTable true
 forceCleanDeploy false
handleDDL true
materializationRetryTime 15<br>maxTasks 10
 maxTasks 10
 primaryDBIsolationLevel 2
 primaryDriverName com.sap.db.jdbc.Driver
primaryHost NULL
primaryHost NULL<br>primaryPassword ********<br>primaryPort NULL.
primaryPort NULL<br>primarySchema BLLPRIMARY
primarySchema<br>primaryURL
                       primaryURL jdbc:sap:rshana2:30215
 primaryUser BLLPRIMARY
 replicateDBIsolationLevel 2
 replicateDriverName com.sap.db.jdbc.Driver
replicateHost NULL
 replicatePassword **********
replicatePort NULL
 replicateSchema BLLREPLICATE
 replicateURL jdbc:sap:rshana2:30215
replicateUser BLLREPLICATE
 repName hanarax
 rollbackScanInterval 5000
(26 rows affected)
```
## <span id="page-59-0"></span>**ra\_get\_timestamp**

Retrieves the server timestamp.

#### **Syntax**

**ra\_get\_timestamp**

#### **Parameters**

None.

# **ra\_help**

Obtains the help information for a specified Replication Agent forSAP HANA command, or for all commands.

#### **Syntax**

**ra\_help** [commandName | none]

#### **Parameters**

• **commandName –** specifies the name of the command for which you want to obtain the help information.

#### **Examples**

• **Example 1 –** Obtains for the **ra\_get\_all\_config** command:

```
ra help ra get all config
go
```
• **Example 2** – Obtains the help information for all commands:

ra\_help go

# **ra\_mat\_statistics**

Retrieves materialization statistics.

#### **Syntax**

**ra\_mat\_statistics** modelName

### <span id="page-60-0"></span>**Parameters**

• **modelName –** specifies the name of the replication model.

## **ra\_password**

Changes the password of the administrator.

#### **Syntax**

```
ra_password oldPassword 
newPassword
```
#### **Parameters**

- **oldPassword** the current password for the administrator user.
- **newPassword** specifies the new password.

#### **Examples**

• **Example 1** – Changes the password of the administrator named rah admin user:

```
ra_password rah_admin_user 
oldPassword 'sal2341'
newPassword 'sy123'
go
```
## **ra\_remove\_exclude**

Removes a table from the replication exclude list.

#### **Syntax**

**ra\_remove\_exclude** modelName, tableName

#### **Parameters**

- **modelName** specifies the name of the replication model.
- **tableName** specifies the table name to remove.

#### **Examples**

• **Example 1** – Removes a table named sa demo02 from the exclude list:

```
ra_remove_exclude HANA2HANA, sa_demo02
go
```
<span id="page-61-0"></span>• **Example 2** – Removes a table name sa ha121 from the exclude list: ra\_remove\_exclude HANA2HANA, sa\_ha121 go

## **ra\_remove\_table**

Removes a table from the replication include list.

#### **Syntax**

```
ra remove table modelName, tableName
tableName...
```
#### **Parameters**

- **modelName** specifies the name of the replication model.
- **tableName** specifies the table name to remove.

Add a comma (,) between table names to remove more than one table from the include list.

#### **Examples**

• **Example 1** – Removes the tables named sa\_demo03 and sa\_demo4 tables from the include list:

```
ra remove table HANA2HANA, sa demo03, sa demo4
go
```
• **Example 2** – Removes a table named sa ha334 from the include list:

```
ra remove table HANA2HANA, sa ha334
go
```
## **ra\_resume**

Resumes a Replication Agent.

#### **Syntax**

**ra\_resume**

#### **Parameters**

None.

# <span id="page-62-0"></span>**ra\_role**

Adds, drops, or shows Replication Agent privileges.

#### **Syntax**

```
ra_role [add | drop], 
username ra role|ra role rolename |
ra role rolename add username |
ra_role rolename drop username
```
#### **Parameters**

- **add** adds a privilege to a user name.
- **drop** revokes a privilege from a user name.
- **rolename** specifies the case-sensitive role name.

#### **Examples**

- **Example 1** shows all users with the Replication Agent administrator role: ra\_role administrator go
- **Example 2** adds the Replication Agent administrator role to the user named "soane":

ra\_role administrator add soane go

• **Example 3** – drops the Replication Agent administrator role from the user name "hauser": ra\_role administrator drop hauser go

#### **Usage**

A **role** consists of a predefined set of privileges and a set of users authorized to invoke the Replication Agent for SAP HANA.

## **ra\_scanner\_statistics**

Retrieves the scanner statistics.

#### **Syntax**

**ra\_scanner\_statistics** modelName

## <span id="page-63-0"></span>**Parameters**

• **modelName –** specifies the name of the replication model.

# **ra\_set\_config**

Sets or adds a configuration property setting.

### **Syntax**

```
ra_set_config compname, parmname, parmval, desc
```
## **Parameters**

- **compname** specifies the name of the replication model.
- **parmname** specifies the configuration property name that you want to set.
- **parmval** the value of the configuration property.
- **desc** adds the description for the configuration property.

## **Examples**

• **Example 1** – Adds the builderType property to the HANA2HANA replication model:

```
ra set config HANA2HANA, builderType, trans cdc
go
```
# **ra\_start**

Starts a Replication Agent.

## **Syntax**

**ra\_start** modelName

## **Parameters**

• **modelName –** specifies the name of the replication model.

## **Examples**

• **Example 1 –** Starts the HANARAX replication model:

```
ra_start hanarax
go
TASKNAME TYPE VALUE
---------- ---------- ----------
```
<span id="page-64-0"></span>RA\_START Task Name RA\_START RA\_START Task State Completed (2 rows affected)

## **ra\_status**

Retrieves Replication Agent status.

#### **Syntax**

**ra\_status** modelName

#### **Parameters**

• **modelName –** specifies the name of the replication model.

### **Examples**

• **Example 1 –** Retrieves status of the HANARAX model when deployed:

```
ra_status hanarax
go
AGENT STATUS DESCRIPTION SCANNER RUNNING ERROR COUNT
            ------------ ------------------------ --------------- -----------
DEPLOYED Deployed but not running false
(1 row affected)
```
• **Example 2** – Retrieves status of the HANARAX model when the model is not deployed:

```
ra_status hanarax
go
TASKNAME TASKNAME TYPE VALUE
---------------------------- ---------- 
        -------------------------------------------------
RA_STATUS Task Name RA_STATUS
                          Task State Error
Get Replication Agent Status Error Replication Agent model 
'hanarax' is not deployed
(3 rows affected)
```
## <span id="page-65-0"></span>**ra\_stop**

Stops a Replication Agent.

#### **Syntax**

**ra\_stop** modelName

#### **Parameters**

• **modelName –** specifies the name of the replication model.

### **Examples**

• **Example 1 –** Stops the HANARAX model:

```
ra_stop hanarax
go
TASKNAME TYPE VALUE
---------- ---------- ----------
RA_STOP Task Name RA_STOP
RA_STOP Task State Completed
(2 rows affected)
```
## **ra\_suspend**

Suspends a Replication Agent.

#### **Syntax**

**ra\_suspend**

#### **Parameters**

None.

# **ra\_table\_excludes**

Retrieves a list of tables to be excluded from replication.

#### **Syntax**

**ra\_table\_excludes** modelName

## <span id="page-66-0"></span>**Parameters**

• **modelName –** specifies the name of the replication model.

# **ra\_table\_includes**

Retrieves a list of tables to be replicated.

## **Syntax**

**ra\_table\_includes** modelName

## **Parameters**

• **modelName –** specifies the name of the replication model.

# **ra\_tran\_apply\_statistics**

Retrieves transactional apply statistics.

## **Syntax**

**ra\_tran\_apply\_statistics** modelName

## **Parameters**

• **modelName –** specifies the name of the replication model.

# **ra\_trancdc\_apply\_statistics**

Retrieves transactional CDC apply statistics.

## **Syntax**

**ra\_trancdc\_apply\_statistics** modelName

## **Parameters**

• **modelName –** specifies the name of the replication model.

# <span id="page-67-0"></span>**ra\_undeploy**

Undeploys a Replication Agent.

#### **Syntax**

```
ra_undeploy modelName, removeReplicationArtifacts
```
## **Parameters**

- **modelName** specifies the name of the replication model.
- **removeReplicationArtifacts –** determines whether to remove replication model artifacts during undeployment. Valid values are true or false.

## **Examples**

• **Example 1 –** Undeploys the HANA2HANA replication model:

```
ra_undeploy HANA2HANA
go
```
• **Example 2**

Undeploys the HANARAX replication model and removes all replication artifacts deployed:

```
ra undeploy hanarax, true
go
TASKNAME TYPE VALUE
----------- ---------- -----------
RA_UNDEPLOY Task Name RA_UNDEPLOY
RA_UNDEPLOY Task State Completed
(2 rows affected)
```
# <span id="page-68-0"></span>**Glossary**

Definitions of terms related to Replication Agent for SAP HANA.

**applier –** An application service that writes data to the change data capture (CDC) tables using one of the CDC modes and the replicate database user-defined tables when a non-CDC mode is enabled.

**builder –** An application service that builds shadow tables and other control tables.

**container –** A server that provides a management application programming interface (API), a logging service, and a repository for metadata.

**isql –** A command line interactive SQL parser to SAP® Adaptive Server® Enterprise (SAP® ASE).

**multitenancy –** A network model that allows system administrators to deploy a single instance of the software that runs on a server, serving multiple client organizations known as tenants.

**Replication Agent for SAP <b>HANA** – A lightweight server that replicates data from a primary to a replicate SAP HANA® database.

**Replication Management Agent –** A distributed management agent that you can use to easily set up and manage replication from any supported databases to an SAP HANA database.

**RMI –** remote method invocation

A remote procedure call used for communication between DA server and DA agents.

**schema –** The structure of the database.

**TDS –** Tabular Data Stream™

An application protocol by which Open Client™ and SAP® Open Server™ applications exchange information.

Glossary